# Tugas IV PBO: Akses Database

Buatlah sebuah aplikasi pendataan barang yang menggunakan tabel barang sebagai berikut:

Nama Tabel: Barang Nama field dan tipe data:

- 1. kodeBrg: varchar2(5)
- 2. nama: varchar2(20)
- 3. tgl\_masuk: date
- 4. harga: number
- 5. stok: number

Berdasarkan tabel di atas, aplikasi dapat melakukan fungsi berikut:

- 1. Tambah barang
- 2. Hapus barang
- 3. Ubah data barang
- 4. Lihat data barang
- 5. Pembayaran

Pada pembayaran, langkah yang dilakukan di aplikasi adalah sebagai berikut:

- 1. Memasukkan kode barang;
- 2. Menampilkan kode, nama dan harga barang yang dimasukkan;
- 3. Proses memasukkan kode barang akan berhenti sampai pengguna memasukkan karakter '-';
- 4. Setelah memasukkan karakter '-', aplikasi menampilkan total yang harus dibayar, dan meminta input jumlah bayar;
- 5. Aplikasi menampilkan total bayar, jumlah bayar dan kembalian dengan pembulatan ke bawah sebesar 500 rupiah.

**CATATAN**: Gunakan lebih dari 1 kelas dengan terdapat hubungan antar kelas di antara kelas yang digunakan. Pembayaran tidak disimpan di dalam database. Penambahan menu berdasarkan contoh jalannya program diperbolehkan, tetapi pengurangan menu tidak diperbolehkan.

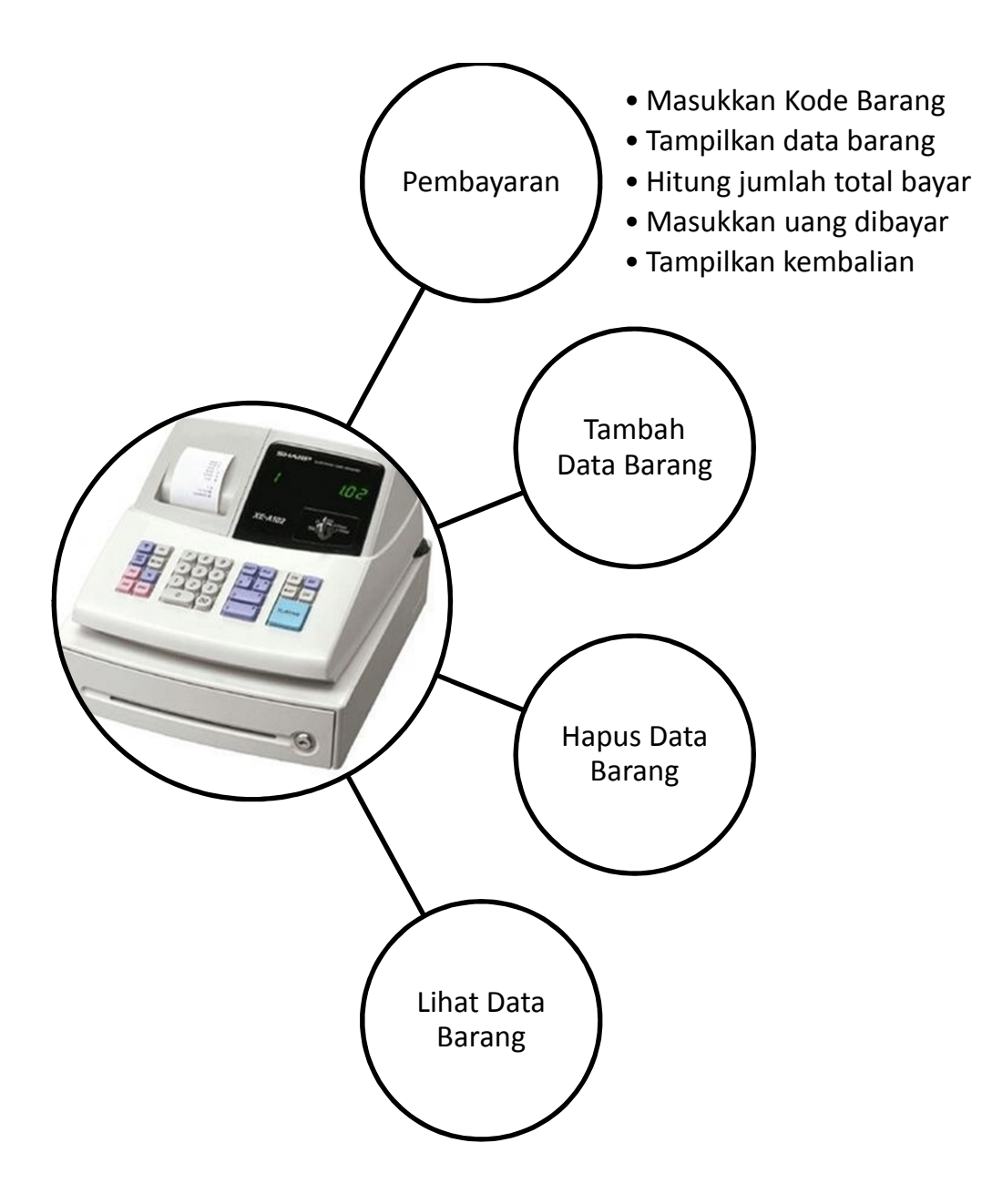

Contoh jalannya program:

Menu Utama

- 1. Tambah data barang
- 2. Hapus data barang
- 3. Ubah data barang
- 4. Lihat data barang
- 5. Pembayaran

Pilihan: 4 <input pengguna>

Jumlah total barang: 2

Barang 1

----------------- Kode: BRG01 Nama: Sabun Cuci Piring Tanggal Masuk: 30-10-2014 Harga: 20000 Stok: 100

-----------------

Barang 2 -----------------

Kode: BRG02 Nama: Sabun Cuci Tangan Tanggal Masuk: 30-10-2014 Harga: 7000 Stok: 150 -----------------

## Menu Utama

- 1. Tambah data barang
- 2. Hapus data barang
- 3. Ubah data barang
- 4. Lihat data barang
- 5. Pembayaran

Pilihan: 1 <input pengguna>

Kode: BRG03 <input pengguna> Nama: Pasta Gigi <input pengguna> Harga: 8000 Stok Awal: 10

Barang ditambahkan

Kode: BRG03 Nama: Pasta Gigi Tanggal Masuk: 30-10-2014 (diambil dari sysdate) Harga: 8000 Stok: 10

### Menu Utama

-----------------------------

- 1. Tambah data barang
- 2. Hapus data barang
- 3. Ubah data barang
- 4. Lihat data barang
- 5. Pembayaran

Pilihan: 1 <input pengguna>

Kode: BRG03 <input pengguna> Nama: Aqua 600 ml <input pengguna> Harga: 3000 Stok Awal: 100

Kesalahan sistem: barang gagal ditambah

#### Menu Utama

- 1. Tambah data barang
- 2. Hapus data barang
- 3. Ubah data barang
- 4. Lihat data barang
- 5. Pembayaran

Pilihan: 3 <input pengguna>

Menu Ubah Data

------------------------

- 1. Ubah data
- 2. Ubah stok

Pilihan: 1 <input pengguna>

Kode: BRG02 <input pengguna>

Data barang BRG02 Nama: Sabun Cuci Tangan Tanggal Masuk: 30-10-2014 Harga: 7000

Masukkan perubahan data BRG02 Masukkan '-' jika tidak ingin mengubah isi awal Nama: - <input pengguna> Tanggal Masuk: - <input pengguna> Harga: 5000 <input pengguna>

Data berhasil diubah. Data baru BRG02 Nama: Sabun Cuci Tangan Tanggal Masuk: 30-10-2014 Harga: 5000

Menu Utama

- 1. Tambah data barang
- 2. Hapus data barang
- 3. Ubah data barang
- 4. Lihat data barang
- 5. Pembayaran

Pilihan: 3 <input pengguna>

Menu Ubah Data

- 1. Ubah data
- 2. Ubah stok

Pilihan: 2 <input pengguna>

Kode: BRG02 <input pengguna> Penambahan stok: 20 <input pengguna>

Stok diubah Stok awal: 150 Stok sekarang: 170

#### Menu Utama

- 1. Tambah data barang
- 2. Hapus data barang
- 3. Ubah data barang
- 4. Lihat data barang
- 5. Pembayaran

Pilihan: 5 <input pengguna>

Menu Bayar:

- 1. Lakukan Pembayaran
- 2. Lihat Pembayaran
- 3. Keluar

Pilihan: 2 <input pengguna> Belum ada pembayaran

Menu Bayar:

- 1. Lakukan Pembayaran
- 2. Lihat Pembayaran
- 3. Keluar

Pilihan: 1 <input pengguna>

Transaksi Bayar ---------------------

Kode Barang: BRG01 <input pengguna> Jumlah: 10 <input pengguna> Kode Barang: BRG02 <input pengguna> Jumlah: 5 <input pengguna> Kode Barang: BRG03 <input pengguna> Jumlah: 10 <input pengguna> BRG03 belum terdaftar Kode Barang: BRG01 <input pengguna> Jumlah: 500 <input pengguna> Stok tidak cukup Kode Barang: BRG01 <input pengguna> Jumlah: 10 <input pengguna> Kode Barang: - <input pengguna>

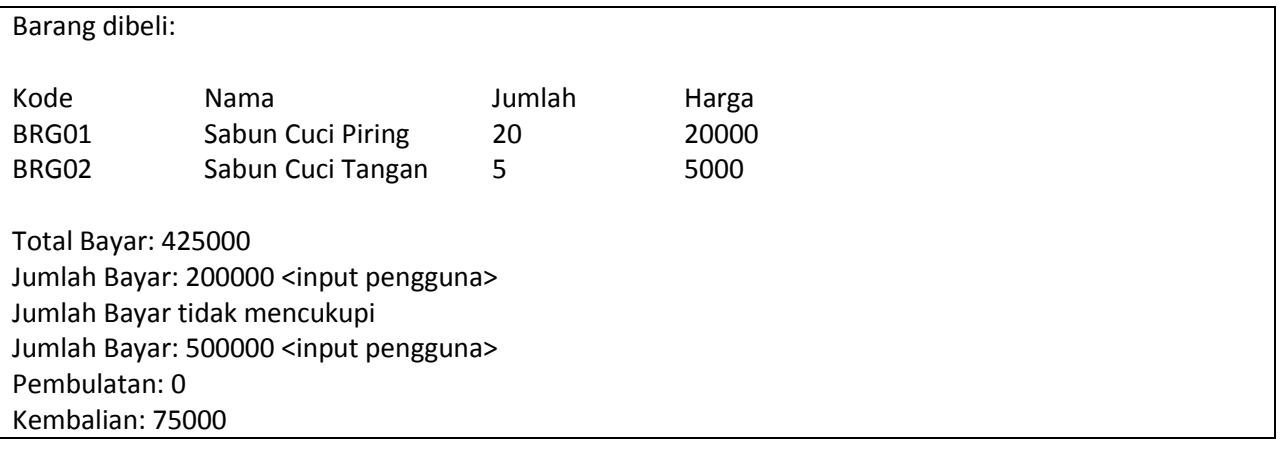

Pengerjaan:

- 1. Kerjakan secara berkelompok/individu, minimal 1 orang dan jumlah maksimal member per anggota tidak dibatasi.
- 2. Pengumpulan berupa file pdf dengan beberapa hal tercantum sebagai berikut:
	- a. Class diagram yang digunakan
	- b. Query DDL (CREATE TABLE) dan DML (INSERT-UPDATE-DELETE)
	- c. Source code
	- d. Printscreen jalannya program per-menu program
	- e. Kontribusi masing-masing member
- 3. Dikumpulkan tanggal 14 November 2014 hardcopy via ketua kelas. Untuk hasil printscreen command prompt, gunakan teks hitam dengan background putih sebagai berikut:

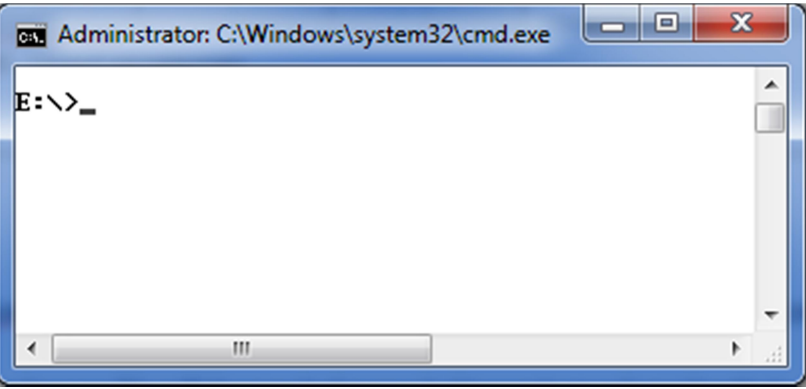

# Catatan:

- 1. Member yang menangani dokumentasi harus menangani pengujian aplikasi juga.
- 2. Tugas ini merupakan tugas yang bisa diselesaikan dalam waktu 8 hari secara berkelompok (asumsi pertemuan kelompok 3 jam/hari). Jangan menunda pengerjaan tugas hingga mendekati hari pengumpulan.
- 3. Nilai setiap member disamakan untuk satu tugas.
- 4. 20% nilai dapat diambil menjadi nilai tambah bagi assessment ke-2 (materi kajian 3) jika kelompok menginginkan hal tersebut.
- 5. Gunakan class SImpleDateFormat untuk mengubah format tanggal dari YYYY-MM-DD menjadi dd-MM-YYYYY
- 6. Alur eksekusi program di atas hanya contoh. Bisa diubah jika diinginkan.
- 7. Tugas ini merupakan tugas terakhir dari perkuliahan PBO. Kerjakanlah sebaik mungkin untuk meninggalkan kesan yang baik untuk kuliah PBO.